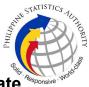

## 18. Issuance of Viewable Online Request of Birth Certificate<sup>\*</sup> at PSA Civil Registry System Outlet

A new service under the Civil Registry System Information Technology Project Phase II (CRS-ITP2), the Viewable Online service is similar to the Copy Issuance service except that the resulting document image is not printed on SECPA but is made accessible through the web through an access code. The document image is available for viewing and has an expiry period of 60 days (configurable).

| Office or Division:                                                                                                    | Civil Registration Services Division |                                                                            |  |  |  |
|----------------------------------------------------------------------------------------------------|--------------------------------------|----------------------------------------------------------------------------|--|--|--|
| Classification:                                                                                                    | Simple                               |                                                                            |  |  |  |
| Type of Transaction:                                                                                                    | Government-                          | to-Citizens (G2C)                                                          |  |  |  |
| Who may avail:                                                                                                    | General publi                        | c of legal age (18 years old and above)                                    |  |  |  |
|                                                                                                    | MENTS                                | WHERE TO SECURE                                                            |  |  |  |
| Basic Requirements for all<br>Requesters                                                                                        | types of                             |                                                                            |  |  |  |
| Printed or electronic copy of<br>Appointment Slip (1 copy) bearing th<br>client that will transact in the PSA<br>System Outlet. |                                      | <b>e</b> 11                                                                |  |  |  |
| Reminder:                                                                                                    |                                      |                                                                            |  |  |  |
| § If the client is an authorized repre<br>CRS Appointment Slip should be in                                                     |                                      |                                                                            |  |  |  |
| If applicable, properly filled-out H<br>Form (1 copy); or                                                                       | lealth Survey                        | Entry points of the PSA Civil Registry System<br>Outlets;                  |  |  |  |
|                                                                                                    |                                      | Or at the CRS Appointment System                                           |  |  |  |
| Updated QR Code of the COV<br>Contact Tracing App                                                                               | /ID-19 Digital                       | Google Play Store or Apple App Store                                       |  |  |  |
| Queue Ticket Number (QTN) (1 copy)                                                                                              |                                      | Designated QTN Issuing Station at the PSA<br>Civil Registry System Outlet. |  |  |  |
| Completely filled-up Application Form (AF) - Birth<br>Certificate (White Form) accomplished in<br>PRINTED LETTERS (1 copy)      |                                      |                                                                            |  |  |  |
|                                                                                                    |                                      | Or at the CRS Appointment System                                           |  |  |  |
| If the request for Copy Issuance of<br>document will be availed at the PSA<br>Outlet hosted by the Local Governm                | Civil Registry                       |                                                                            |  |  |  |

|                                                                                                    | 8.<br>                                   |
|----------------------------------------------------------------------------------------------------|------------------------------------------|
| Original Copy of the Official Receipt (OR) from<br>Local Government Unit (LGU) as proof of<br>payment of the LGU Add-on Fee as per City<br>Ordinance. (1 copy)                                                                                                    | City Treasurer's Office                  |
| Additional Requirements by Type of Requester                                                                                                    |                                          |
| 1. Principal (Document Owner)                                                                                                    |                                          |
| Valid Identity Document (ID) complete with<br>CLEAR PHOTO, FULL NAME IN PRINT,<br>SIGNATURE and issued by an official authority (1<br>original)                                                                                                    | -                                        |
| 2. Authorized Representative                                                                                                    |                                          |
| Valid Identity Document (ID) of document owner<br>complete with CLEAR PHOTO,<br>FULL NAME IN PRINT, SIGNATUREand issued<br>by an official authority (1 original and<br>1 photocopy)                                                                                                    | (i.e., PhillD, DFA, LTO, PRC, IBP, GSIS, |
| Reminder:                                                                                                    |                                          |
| § For authorization letter/Special Power of<br>Attorney (SPA) received from abroad, the<br>document owner should provide a scanned/or<br>photocopy of the passport as valid ID.                                                                                                    |                                          |
| Valid Identity Document (ID) of the authorized<br>representative with CLEAR PHOTO, FULL NAME<br>IN PRINT, SIGNATURE and issued by an official<br>authority (1 original and 1 photocopy)                                                                                                    |                                          |
| <ul> <li>Authorization letter or duly notarized<br/>Special Power of Attorney (1 original) complying<br/>with the following requirements:</li> <li>1) Issued by the document owner or the legal<br/>guardian, and specifically state that its purpose is<br/>to secure civil registry document from PSA. A<br/>general statement as to the purpose will not be<br/>accepted;</li> </ul> |                                          |

STATISTICS NUTIONITY

| <ol> <li>Indicate the type of document, and must be able to provide the specific details required in the AF;</li> <li>Typewritten or handwritten in a clean sheet of paper and should bear the signature of the document owner. The full name and signature appearing in the authorization letter must be identical to the valid ID of the document owner except for the Philippine Identification (PhilID) card /ePhilID;</li> <li>Multipurpose SPA can be accepted provided that the intent to secure specific civil registry document/certification from the PSA is specifically indicated;</li> <li>Captured/scanned image of the actual SPA that matches the accompanying valid ID; and</li> <li>Authorization letter sent through email and other instant messaging applications is acceptable provided that the full name and signature appearing in the authorization letter must be identical to the valid ID of the document</li> </ol> | S.                                                                                                    | STATISTICS TUTION REPORT |
|----------------------------------------------------------------------------------------------------|----------------------------------------------------------------------------------------------------|--------------------------|
| paper and should bear the signature of the<br>document owner. The full name and signature<br>appearing in the authorization letter must be<br>identical to the valid ID of the document owner<br>except for the Philippine Identification (PhilID)<br>card /ePhilID;<br>4) Multipurpose SPA can be accepted provided<br>that the intent to secure specific civil registry<br>document/certification from the PSA is<br>specifically indicated;<br>5) Captured/scanned image of the actual SPA<br>that matches the accompanying valid ID; and<br>6) Authorization letter sent through email and<br>other instant messaging applications is<br>acceptable provided that the full name and                                                                                                    |                                                                                                    |                          |
|                                                                                                    |                                                                                                    |                          |
| Legal Parent (Father/Mother)<br>Valid Identity Document (ID) of the requesting<br>immediate family member of the document owner<br>complete with CLEAR PHOTO, FULL NAME IN<br>PRINT, SIGNATURE and issued by an official<br>authority (1 original and 1 photocopy)                                                                                                    | Government Agencies, Non-Government<br>Organizations, Private entities,<br>Schools/Colleges/Universities<br>(i.e., PhiIID, DFA, LTO, PRC, IBP, GSIS,<br>SSS, PhiIPost, Pag-IBIG, COMELEC, NBI,<br>AFP, PNP) |                          |
| 4. Immediate Family Member of the Document<br>Owner in cases where the document owner<br>whose document is requested is already dead,<br>in order of preference: Legal Spouse<br>(Husband/Wife), Marital Children, Non-Marital<br>Children, Biological or Legal Parent<br>(Father/Mother)                                                                                                    |                                                                                                    |                          |
| Valid Identity Document (ID) of the requesting<br>immediate family member of the document owner<br>complete with CLEAR PHOTO, FULL NAME IN<br>PRINT, SIGNATURE and issued by an official<br>authority (1 original and 1 photocopy)                                                                                                    | Government Agencies, Non-Government<br>Organizations, Private entities,<br>Schools/Colleges/Universities<br>(i.e., PhiIID, DFA, LTO, PRC, IBP, GSIS,<br>SSS, PhiIPost, Pag-IBIG, COMELEC, NBI,<br>AFP, PNP) |                          |

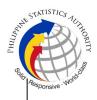

Birth Certificate (1 original and 1 photocopy) of the Philippine Statistics Authority Non-marital children if the requester is the latter

| Clerk of the appropriate Court that rendered                                                                                                    |
|----------------------------------------------------------------------------------------------------|
|                                                                                                    |
|                                                                                                    |
| the decision                                                                                                    |
| Lawyer/Notary Public                                                                                                    |
| Office of the Barangay where the Guardian currently resides                                                                                                    |
| Educational institution recognized by the Department of Education.                                                                                                    |
| Government Agencies, Non-Government<br>Organizations, Private entities,<br>Schools/Colleges/Universities<br>(i.e., PhilID, DFA, LTO, PRC, IBP, GSIS,<br>SSS, PhilPost, Pag-IBIG, COMELEC, NBI,<br>AFP, PNP) |
|                                                                                                    |
| Government Agencies, Non-Government<br>Organizations, Private entities,<br>Schools/Colleges/Universities<br>(i.e., PhilID, DFA, LTO, PRC, IBP, GSIS,<br>SSS, PhilPost, Pag-IBIG, COMELEC, NBI,<br>AFP, PNP) |
|                                                                                                    |
| Government Agencies, Non-Government<br>Organizations, Private entities,<br>Schools/Colleges/Universities<br>(i.e., PhiIID, DFA, LTO, PRC, IBP, GSIS,<br>SSS, PhiIPost, Pag-IBIG, COMELEC, NBI,<br>AFP, PNP) |
|                                                                                                    |

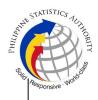

§ The name of the Father should appear in the Birth Certificate of the child.

| 5.4 Nearest of kin of a deceased person<br>(Brothers/Sisters/Grandparent/Grandchildren<br>/Uncles/Aunts)                                                                                                    |                                                                   |
|----------------------------------------------------------------------------------------------------|-------------------------------------------------------------------|
| Duly notarized Affidavit of Kinship<br>(1 original) stating that the requester is the<br>nearest surviving relative of the deceased.                                                                             | Lawyer/Notary Public                                              |
| Valid Identity Document (ID) of the nearest of kin<br>requesting the document complete with CLEAR<br>PHOTO, FULL NAME IN PRINT, SIGNATURE<br>and issued by an official authority (1 original and<br>1 photocopy) | Organizations, Private entities,<br>Schools/Colleges/Universities |
| 6. Priority Clients                                                                                                    |                                                                   |
| 6.1 Senior Citizen requesting for his/her own document, spouse, parents and son/daughter                                                                                                    |                                                                   |
| Senior Citizen's Identity Document (ID) Card or<br>any valid ID indicating his/her age complete with<br>CLEAR PHOTO, FULL NAME IN PRINT,<br>SIGNATURE and issued by an official authority (1<br>original); or    | and/or local government units (LGUs)                              |
| Philippine Identification (ID) Card/ ePhilID (1<br>original)                                                                                                    | Philippine Statistics Authority                                   |
| 6.2 Physically Challenged Client/PWD requesting for his/her own document, spouse, parents and son/daughter                                                                                                    |                                                                   |
| PWD ID Card complete with CLEAR PHOTO,<br>FULL NAME IN PRINT, SIGNATURE and issued<br>by an official authority (1 original); or                                                                                  |                                                                   |
| Philippine Identification (ID) Card/ ePhilID (1<br>original)                                                                                                    | Philippine Statistics Authority                                   |
| 6.3 Pregnant Woman requesting for her own document, spouse, parents and son/daughter                                                                                                    |                                                                   |

|                                                                                                    |                                                                                                    |                                                                                                    |                                                                                                    | THITTING ST                                                                  |
|----------------------------------------------------------------------------------------------------|----------------------------------------------------------------------------------------------------|----------------------------------------------------------------------------------------------------|----------------------------------------------------------------------------------------------------|------------------------------------------------------------------------------|
| Valid Identity Docume<br>woman complete with<br>NAME IN PRINT, SIGN<br>official authority(1 origin          | Organizations, Private entities,                                                                               |                                                                                                    |                                                                                                    |                                                                              |
| Provider requesting for                                                                                     | ency Frontline Service<br>or the copy issuance of<br>t, spouse, parents and                                    |                                                                                                    |                                                                                                    |                                                                              |
| Frontline Service Provid                                                                                    | Health and Emergency<br>ler complete with CLEAR<br>IN PRINT, SIGNATURE<br>authority (1 original)               | service p<br>(i.e. DOH<br>and Prov<br>Private H<br>and Reh<br>managed<br>police an<br>medical<br>World<br>Maintena | roviding institution<br>I, DOH Hospitals, I<br>rincial City, and R<br>lospitals and Drug<br>abilitation Center<br>I by other governm<br>d military hospitals<br>facilities), Philip<br>Health Organ |                                                                              |
| 6.5 Clients who are Phi                                                                                     | IID card/ePhilID holders                                                                                       |                                                                                                    |                                                                                                    |                                                                              |
| Philippine Identification<br>ePhilID (1 original)                                                           | (ID) Card (1 original) or                                                                                      | Philippine                                                                                                    | e Statistics Author                                                                                                    | ity                                                                          |
| Reminder:                                                                                                   |                                                                                                    |                                                                                                    |                                                                                                    |                                                                              |
| request only his/her ow family members (spous                                                               | holders are allowed to<br>n, and his/her immediate<br>e, children, and parents)<br>and certification including |                                                                                                    |                                                                                                    |                                                                              |
| CLIENT STEPS                                                                                                | AGENCY ACTIONS                                                                                                 | FEES<br>TO BE<br>PAID                                                                                              | PROCESSING<br>TIME                                                                                                    | PERSON<br>RESPONSIBLE                                                        |
| <ol> <li>Set an appointment<br/>at https://<br/>appointment.psa.gov.p<br/>h/</li> <li>May opt to</li> </ol> | 1.1 CRS Appointment<br>System send out<br>appointment<br>confirmation to the client<br>email address.          | None                                                                                                    | Variable                                                                                                    | <i>Outlet</i><br><i>Supervisor</i><br>PSA Civil<br>Registry System<br>Outlet |
| download the                                                                                                | 1.2 Ensure that the Application Form- Birth Certificate (White Form)                                           |                                                                                                    |                                                                                                    | or<br>Outlet Manager                                                         |

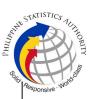

|                                                                                                    |                                                                             |      |          | Solid                                                                          |
|----------------------------------------------------------------------------------------------------|-----------------------------------------------------------------------------|------|----------|--------------------------------------------------------------------------------|
|                                                                                                    | and Health Survey Form<br>are available for<br>download.                    |      |          | , v                                                                            |
| Reminder:                                                                                                    |                                                                             |      |          |                                                                                |
| § Application Form can<br>be accomplished prior<br>to scheduled date of<br>appointment.                                                                                                    |                                                                             |      |          |                                                                                |
| § Health Survey Form<br>must be accomplished<br>at the CRS Outlet on<br>the date of the<br>appointment.                                                                                                    |                                                                             |      |          |                                                                                |
| 1.2 Go to the CRS<br>Outlet on the actual<br>date and time of<br>appointment.                                                                                                    |                                                                             |      |          |                                                                                |
| Reminder:                                                                                                    |                                                                             |      |          |                                                                                |
| § Clients with<br>PhillD/ePhillD and<br>requesting for copy of<br>his/her own Birth<br>Certificate, or his/her<br>spouse, children, or<br>parents, are allowed to<br>transact in the outlet<br>without an<br>appointment. |                                                                             |      |          |                                                                                |
| -                                                                                                    | Appointment Slip:<br>a. Outlet Name;<br>b. Name of client;                  | None | 1 minute | Information<br>Marshal/<br>Security Guard<br>Outlet<br>Supervisor<br>PSA Civil |
| For Authorized<br>Representative (AR)                                                                                                    | <ul><li>c. Scheduled date and time; and</li><li>d. IDs presented.</li></ul> |      |          | Registry System<br>Outlet                                                      |
|                                                                                                    |                                                                             |      |          | or<br>Outlet Manager                                                           |

|                                                                                                    |                                                                   |      |          | Thanned S                                                  | STATISTICS TUTIONITY |
|----------------------------------------------------------------------------------------------------|-------------------------------------------------------------------|------|----------|------------------------------------------------------------|----------------------|
| § Valid Identity<br>Document (ID) of the<br>document owner<br>complete with CLEAR<br>PHOTO, FULL NAME<br>IN PRINT,<br>SIGNATUREand<br>issued by an official<br>authority (1 original and<br>1 photocopy) and the<br>AR's valid ID.                                                                                                    |                                                                   |      |          |                                                            | Responsive Mo        |
| § CRS Appointment<br>Slip bearing the name<br>of the AR.                                                                                                    |                                                                   |      |          |                                                            |                      |
| 2.1 If the request for<br>Copy Issuance of civil<br>registry document will<br>be availed at the PSA<br>Civil Registry Outlet<br>hosted by the Local<br>Government Unit,<br>present the printed or<br>electronic copy of the<br>CRS Appointment Slip,<br>together with the<br>original OR from Local<br>Government Unit<br>(LGU) as proof of<br>payment of the LGU<br>Add-on Fee, and one<br>(1) valid ID upon entry<br>in the PSA Civil<br>Registry System<br>Outlet. | 2.1 Francisco that the                                            | Nana | 1 minute | Information                                                |                      |
| 3. Pass through Health<br>and Safety Protocol of<br>the PSA Civil Registry<br>System Outlet.                                                                                                    |                                                                   | None | 1 minute | Information<br>Marshal/<br>Security Guard<br>Outlet        |                      |
| 3.1 If applicable, allow<br>the updated QR Code<br>of the COVID-19 Digital<br>Contact Tracing App<br>be scanned, or fill-up                                                                                                    | completely filled-up<br>health survey form.<br>3.2 Check the body |      |          | Supervisor<br>PSA Civil<br>Registry System<br>Outlet<br>or |                      |

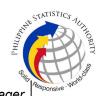

| and submit the Health                                                                 |                                                                              |      |            |                                                                              |
|---------------------------------------------------------------------------------------|------------------------------------------------------------------------------|------|------------|------------------------------------------------------------------------------|
| Survey Form.                                                                          |                                                                              |      |            | Outlet Manager                                                               |
| 3.2 Allow temperature check.                                                          |                                                                              |      |            |                                                                              |
| (White Form) from the<br>AF dispenser and fill-<br>out the required<br>information in | necessary AF-Birth                                                           | None | 2 minutes  | Information<br>Marshal,<br>PSA Civil<br>Registry System<br>Outlet            |
| PRINTED LETTERS.                                                                      |                                                                              |      |            | <i>Team Leader,</i><br>PSA Civil<br>Registry System<br>Outlet                |
|                                                                                       |                                                                              |      |            | <i>Outlet</i><br><i>Supervisor</i><br>PSA Civil<br>Registry System<br>Outlet |
|                                                                                       |                                                                              |      |            | or<br>Outlet Manager                                                         |
|                                                                                       | 5.1 Screen the AF and the requirements.                                      | None | 10 Minutes | <i>Screener,</i><br>PSA Civil<br>Registry System                             |
| 5.1 Present the AF and the required                                                   | For PhillD card<br>/ePhillD holders:                                         |      |            | Outlet                                                                       |
| documents to the                                                                      | E 2 Serees the validity of                                                   |      |            | <i>Team Leader,</i><br>PSA Civil                                             |
| completeness check.                                                                   | 5.2 Screen the validity of<br>the PhilID Card through<br>its basic overt and |      |            | Registry System<br>Outlet                                                    |
|                                                                                       | covert security features, or scan the QR Code of                             |      |            | Outlet                                                                       |
|                                                                                       | the PhillD Card/ePhillD using PhilSys Check.                                 |      |            | S <i>upervisor,</i><br>PSA Civil                                             |
|                                                                                       |                                                                              |      |            | Registry System                                                              |
|                                                                                       | 5.3 Return the validated PhiIID card/ePhiIID to                              |      |            | Outlet                                                                       |
|                                                                                       | the client.                                                                  |      |            | or<br>Outlet Manager                                                         |
|                                                                                       | 5.4 Return the PhillD<br>Card/ ePhillD that failed                           |      |            | 5                                                                            |
|                                                                                       | the validation to the client and request for a new valid ID.                 |      |            |                                                                              |

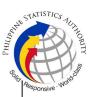

|                                                                                                    |                                                                                                    |      |           | <sup>K</sup> Biller                                                                                                    |
|----------------------------------------------------------------------------------------------------|----------------------------------------------------------------------------------------------------|------|-----------|----------------------------------------------------------------------------------------------------|
|                                                                                                    | 5.5 Return the AF and<br>the ID(s) and/or<br>authorization<br>letter/SPA/Affidavit to<br>the client as it will be<br>presented to the<br>Encoder prior to the<br>payment of<br>corresponding fees.                                                                                                    |      |           |                                                                                                    |
| 6. Get Queue Ticket<br>Number (QTN)                                                                                                    | 6.1 Ensure that QTN is functioning and ready for distribution.                                                                                                    | None | 1 minute  | Information<br>Marshal/<br>Security Guard<br>Outlet<br>Supervisor<br>PSA Civil<br>Registry System<br>or<br>Outlet Manager                                                                                                    |
| <ul> <li>7. Proceed to the encoding area.</li> <li>7.1 If opted to transact in the encoding window, wait for the QTN to be shown in the QMS Public Digital Display.</li> <li>7.1.1 Determine the mode of payment of the request, if cash or cashless payment.</li> <li>7.1.2 Present the QTN, AF and the required documents to the encoder.</li> <li>7.2 If opted to use the Self-Servicing Kiosk (SSK), proceed to the SSK area.</li> <li>7.2.1 Encode QTN and the complete details of</li> </ul> | <ul> <li>Public Digital Display is functional.</li> <li>7.2 Ensure that the client is assigned to the Encoder-Collecting Officer role for cashless payment.</li> <li>7.3 Receive the QTN, AF and other requirements.</li> <li>7.4 Encode into the system the QTN and the details of the requests.</li> <li>7.5 Return the AF, the ID(s) and/or authorization letter/SPA/Affidavit to the client as it will be presented to the Collecting Officer prior to the payment of</li> </ul> | None | 8 Minutes | Encoder<br>PSA Civil<br>Registry System<br>Outlet<br>Information<br>Marshal PSA<br>Civil Registry<br>System Outlet<br>Team Leader,<br>PSA Civil<br>Registry System<br>Outlet<br>Supervisor,<br>PSA Civil<br>Registry System<br>Outlet<br>or<br>Outlet Manager |

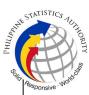

| the request and print                                                                                                    |                                                                                                    |                                                                   |           | 'Olica                                                                                                    |
|----------------------------------------------------------------------------------------------------|----------------------------------------------------------------------------------------------------|-------------------------------------------------------------------|-----------|----------------------------------------------------------------------------------------------------|
| the request and print the transaction slip.                                                                                                    | 7.6 Ensure that the Self-<br>Servicing Kiosk is<br>functional and available<br>to issue transaction slip.                                                                                                    |                                                                   |           |                                                                                                    |
| <ul> <li>Public Digital Display to the available payment window.</li> <li>8.2 Submit the QTN, AF/transaction slip and the required documents to the Payment Window.</li> <li>8.3 Pay the</li> </ul> | <ul> <li>Public Digital Display is functional.</li> <li>8.2 Receive and check the QTN, AF/transaction slip and the requirements.</li> <li>8.3 Retrieve the transaction in the system using the search query.</li> <li>8.4 Accept the corresponding payment and generate an Official</li> </ul> | Breakdo<br>wn:<br>Process<br>ing Fee:<br>-Php<br>100.00<br>Docume | 2 minutes | Collecting<br>Officer,<br>PSA Civil<br>Registry System<br>Outlet<br>Team Leader,<br>PSA Civil<br>Registry System<br>Outlet<br>Supervisor,<br>PSA Civil<br>Registry System<br>Outlet<br>or<br>Outlet Manager |
|                                                                                                    | <ul><li>9.1 Release the Web Access Information Slip and OR to the client.</li><li>9.2 Ensure the client signed the "Conforme"</li></ul>                                                                                                    | None                                                              | 5 minutes | Collecting<br>Officer,<br>PSA Civil<br>Registry System<br>Outlet                                                                                                    |
| Reminder:<br>§ Check the details in                                                                                                    | portion at the back of the AF, indicating the printed name, signature and id number.                                                                                                    |                                                                   |           | <i>Team Leader,</i><br>PSA Civil<br>Registry System<br>Outlet                                                                                                    |
| the issued Official Receipt (OR).                                                                                                    | 9.3 Ensure the<br>"Acknowledgement of<br>Receipt" is                                                                                                    |                                                                   |           | Outlet<br>Supervisor,                                                                                                    |

|                                                                                                    |                                                                                                    |                                                                                                    | WUUTIHJ 95                                                                                                    | STATISTICS TO THOMATY |
|----------------------------------------------------------------------------------------------------|----------------------------------------------------------------------------------------------------|----------------------------------------------------------------------------------------------------|----------------------------------------------------------------------------------------------------|-----------------------|
| <ul> <li>§ Make sure to count<br/>the change before<br/>leaving the counter.</li> <li>9.2 Sign the<br/>"Acknowledgement of<br/>Receipt" portion at the<br/>back of the AF and<br/>indicate the date of<br/>receipt.</li> </ul> | client, indicating the<br>printed name, signature<br>and date of release.<br>9.4 Affix the initials of the<br>Collecting Officer in the                                                                                                    |                                                                                                    | PSA Civil<br>Registry System<br>Outlet<br>or<br>Outlet Manager                                                                                                    | Responsive . No       |
| 10. Wait for the<br>availability of the<br>document on the<br>website provided in the<br>Web Access<br>Information Slip.                                                                                                    | <ul> <li>10.1 Get the transaction in the system.</li> <li>10.2 Verify from the CRS database the request on the basis of details that has been encoded.</li> <li>Conduct verification from the System pursuant to the issued PSA Office Memorandum No. 2021-139 dated 01 June 2021.</li> <li>10.2.1 In case that the requested copy of the Birth Certificate is available in the CRS Database, submit the document for viewing.</li> <li>10.2.2 In case that the requested copy of the Birth Certificate is not available in the CRS Database, submit the document for viewing.</li> <li>10.2.2 In case that the requested copy of the Birth Certificate is not available in the CRS Database after thorough verification, generate a Negative Certification of</li> </ul> | 15 minutes<br>Reminder:<br>§ Processing<br>time maybe<br>extended<br>depending on<br>the result of<br>verification from<br>the System. | Request Service<br>Officer,<br>Primary Back<br>Office /<br>Secondary Back<br>Office /<br>Secondary Back<br>Office /<br>Secondary Back<br>Office /<br>Secondary Back<br>Office /<br>Secondary Back<br>Office /<br>Secondary Back<br>Office /<br>Secondary Back |                       |

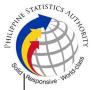

|                                                                                               | Birth with Negative<br>Result Advisory.<br>10.2.3 In case that the<br>requested copy of the<br>Birth Certificate is not<br>available in the CRS<br>Database but positive in<br>the Vital Event<br>Information (VEI)<br>Database, it will be<br>tagged for Manual<br>Verification processing.<br>10.2.3.1 For Manual<br>Verification result, client<br>to wait for the Short<br>Messaging Service<br>(SMS) notification on the<br>availability of the<br>document for viewing. |      |                                                                                                    |                                                                                                    |
|-----------------------------------------------------------------------------------------------|----------------------------------------------------------------------------------------------------|------|----------------------------------------------------------------------------------------------------|----------------------------------------------------------------------------------------------------|
| 11. View the document<br>on the website<br>provided in the Web<br>Access Information<br>Slip. | document is available                                                                                                    | None | The document<br>image is<br>available for<br>viewing and<br>has an expiry<br>period of 60<br>days. | Supervisor,<br>Primary Back<br>Office /<br>Secondary Back<br>Office<br><i>Outlet</i><br>Supervisor,<br>PSA Civil<br>Registry System<br>Outlet<br>or<br>Outlet Manager |

## Special Cases/Situations:

In the event that after verfication, there are special cases/situations that needs to be addressed/resolved first by the concerned Back-End Processing Unit the following processes will take place:

1) Primary Back Office (PBO)/Secondary Back Office (SBO) RSO log the problem to the CRS Help Desk System (HDS) with the following information:

- Image ID No
- Transaction Number
- Complete details of the request
- Description of the problem
- BREN/ MREN/ DREN

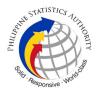

2) PBO/SBO RSO to wait for the notification from the HDO for the advice of the reported case if okay and ready for process.

3) Or PBO/SBO RSO to cancel the transaction while waiting for the advice from the HDO.

4) Or PBO/SBO RSO will tag the transaction for MV (issue or suspend), if suspend it will automatically notify the Outlet.

5) In case the situation cannot be resolved within the day, PBO/SBO RSO to inform the PBO/SBO Team Leader (TL) and PBO/SBO Supervisor.

6) Outlet's TL/ Supervisor (OS) to inform the client on the situation and on the re-scheduled date of release.

## REMINDER:

Copy issuance of birth documents that fall under special cases/situations require several actions/steps that need to be undertaken outside of the Civil Registry System Outlet to be able to deliver the requested document othe client. In this connection the Service Classification is changed from **SIMPLE** to **COMPLEX**.

| SITUATION                                                                                                    | ACTION                                                                                                    | LOCATION                                                      | REMARKS |
|----------------------------------------------------------------------------------------------------|----------------------------------------------------------------------------------------------------|---------------------------------------------------------------|---------|
| <ol> <li>Copy of birth record<br/>from the CRS Database<br/>have extra or excess<br/>page(s) as follows:</li> <li>Foot print of the<br/>child</li> <li>Photo of the<br/>document owner</li> <li>Marriage Contract<br/>of parents</li> <li>A record stamp<br/>with LCRs<br/>signature</li> <li>Other attachments with<br/>foreign languages</li> </ol> | <ol> <li>The copy of the<br/>birth record that have<br/>extra or excess<br/>page(s) are not to be<br/>printed and issued to<br/>the clients.</li> <li>First option: the<br/>PBO/SBO RSO to<br/>tag the transaction<br/>as Manual<br/>Verification (MV); to<br/>suspend the<br/>transaction, choose<br/>others in the drop<br/>down list and type<br/>the specific reason,<br/>click "SUSPEND"<br/>and click "OK"; or</li> </ol> |                                                               |         |
|                                                                                                    | 1.2 Second option:<br>the PBO/SBO RSO<br>to log the problem to<br>the CRS Help Desk<br>System (HDS) with<br>the following<br>information:<br>-Image ID No.                                                                                                    | <i>Help Desk Officer</i><br>Unisys Managed<br>Services Corp., |         |

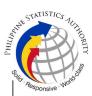

|                                                                                                    |                                                                                                    |                                                 | Ċ |
|----------------------------------------------------------------------------------------------------|----------------------------------------------------------------------------------------------------|-------------------------------------------------|---|
|                                                                                                    | -Transaction<br>Number<br>-Complete details of<br>the request<br>-Description of the<br>problem<br>1.3 PBO/SBO RSO<br>to wait for the<br>notification from the<br>HDO if the image is<br>okay and ready for<br>process.                                           |                                                 |   |
|                                                                                                    | 1.4 Once reported to<br>HDO, PBO/SBO<br>RSO can cancel the<br>transaction and fetch<br>another transaction.                                                                                                    |                                                 |   |
|                                                                                                    | 1.5 In case the<br>situation cannot be<br>resolved within the<br>day, PBO/SBO RSO<br>to inform the<br>PBO/SBO TL and<br>Supervisor.                                                                                                    |                                                 |   |
|                                                                                                    | <ul> <li>1.6 Document is for pull-out from the Archive for rescanning and other related processes.</li> <li>1.7 PBO/SBO to wait for the re-scanned image to be uploaded to the CRS Database.</li> <li>1.8 PBO/SBO to issue the document in the system.</li> </ul> | Civil Register<br>Management<br>Division (CRMD) |   |
| 2. PBO/SBO RSO after<br>logging the details based<br>on the transaction<br>details, found another<br>image of the birth record<br>from the CRS Database | image should not be<br>printed.<br>2.1 First option:                                                                                                    |                                                 |   |

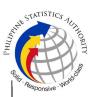

| even with the correct<br>index details<br>(mismatched Image) | U | Help Desk Officer<br>Unisys Managed<br>Services Corp |  |
|--------------------------------------------------------------|---|------------------------------------------------------|--|
|--------------------------------------------------------------|---|------------------------------------------------------|--|

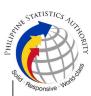

|                                                                                   | scanning and other<br>related processes.<br>2.6 PBO/SBO to wait<br>for the re-scanned<br>image to be<br>uploaded to the CRS<br>Database.<br>2.7 PBO/SBO to<br>issue the document<br>in the system.                                                                                                    | Civil Register<br>Management<br>Division (CRMD)      |  |
|-----------------------------------------------------------------------------------|----------------------------------------------------------------------------------------------------|------------------------------------------------------|--|
| 3. Image of the birth<br>record from the CRS<br>Database is<br>defective/damaged. | <ol> <li>The inverted/<br/>defective image<br/>should not be<br/>printed.</li> <li>First option:<br/>PBO/SBO RSO to<br/>tag the transaction<br/>as MV and choose<br/>Others from the drop<br/>down list and type<br/>the specific reason<br/>then click "OK"; or</li> <li>Second option:<br/>PBO/SBO RSO to<br/>log the problem to<br/>the CRS Help Desk<br/>System (HDS) with<br/>the following<br/>information:</li> <li>Image ID No.</li> <li>Transaction<br/>Number</li> <li>Complete details of<br/>the request</li> <li>Description of the<br/>problem</li> <li>3.3 Once reported to<br/>HDO, PBO/SBO<br/>RSO can cancel the<br/>transaction and fetch<br/>another transaction.</li> </ol> | Help Desk Officer<br>Unisys Managed<br>Services Corp |  |

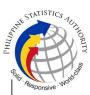

| I                                                                                                    |                                                                                                    |                                                       | ې<br>ا |
|----------------------------------------------------------------------------------------------------|----------------------------------------------------------------------------------------------------|-------------------------------------------------------|--------|
|                                                                                                    | 3.4 PBO/SBO RSO<br>to wait for the<br>notification from the<br>HDO if the image is<br>okay and ready for<br>process.                                                                         |                                                       |        |
|                                                                                                    | 3.5 In case the situation cannot be resolved within the day, PBO/SBO RSO to inform the PBO/SBO TL and Supervisor.                                                                            |                                                       |        |
|                                                                                                    | <ul> <li>3.6 Document is for pull-out from the Archive for rescanning and other related processes.</li> <li>3.7 PBO/SBO to wait for the rescanned image to be uploaded to the CRS</li> </ul> |                                                       |        |
|                                                                                                    | Database.<br>3.8 PBO/SBO to<br>issue the document<br>in the system.                                                                                                    | Civil Register<br>Management<br>Division (CRMD)       |        |
| 4. Image of the birth<br>record from the CRS<br>Database is corrupted or<br>decrypted (error in<br>viewing the image). | decrypted image                                                                                                    |                                                       |        |
|                                                                                                    | 4.1 PBO/SBO RSO<br>to log the problem to<br>the CRS Help Desk<br>System (HDS) with<br>the following<br>information:                                                                          | Help Desk Officer<br>Unisys Managed<br>Services Corp. |        |
|                                                                                                    | -Image ID No.<br>-Transaction<br>Number<br>-Complete details of<br>the request                                                                                                    |                                                       |        |

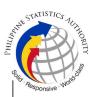

|                                                                                                    |                                                                                                    |                                                 | Solit. |
|----------------------------------------------------------------------------------------------------|----------------------------------------------------------------------------------------------------|-------------------------------------------------|--------|
|                                                                                                    | -Description of the problem                                                                                                    |                                                 |        |
|                                                                                                    | 4.2 PBO/SBO RSO<br>to wait for the<br>notification from the<br>HDO if the image is<br>okay and ready for<br>process; or                                                                                                    |                                                 |        |
|                                                                                                    | 4.3 Once reported to<br>HDO, PBO/SBO<br>RSO can cancel the<br>transaction and fetch<br>another transaction                                                                                                    |                                                 |        |
|                                                                                                    | <ul> <li>4.4 In case the situation cannot be resolved within the day, PBO/SBO RSO to inform the PBO/SBO TL and Supervisor.</li> <li>4.5 Document is for pull-out from the Archive for rescanning and other related processes.</li> <li>4.6 PBO/SBO to wait for the re-scanned image to be uploaded to the CRS Database.</li> <li>4.7 PBO/SBO to issue the document in the system.</li> </ul> | Civil Register<br>Management<br>Division (CRMD) |        |
| 5. Image of the birth<br>document from the CRS<br>Database is blurred (or<br>with unreadable entries) | <ol> <li>5. Blurred copies of<br/>document/s from the<br/>CRS database will<br/>still be made<br/>available to the<br/>clients.</li> <li>5.1 The RSO to<br/>click/prompt the<br/>"Request for Clear<br/>Copy" and submit<br/>the document for<br/>viewing.</li> </ol>                                                                                                    |                                                 |        |

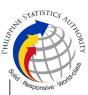

|                                                                                                    | <ul> <li>5.2 For client requesting clearer copy of the document, a request shall be made at the CRS Outlet.</li> <li>5.3 The Care Officer will create a transaction for rework.</li> <li>5.3 The RSO to tag the transaction as MV for processing of backend units.</li> <li>5.4 Document is for pull-out from the Archive for rescanning and other related processes.</li> <li>5.5 Client to wait for the Short Messaging Service (SMS) notification on the availability of the document for viewing.</li> </ul> | Care Officer,<br>Public Assistance<br>and Complaints<br>Desk (PACD), PSA<br>Civil Registry<br>System Outlet<br>Production and<br>Maintenance Unit,<br>Civil Register<br>Management<br>Division (CRMD) |  |
|----------------------------------------------------------------------------------------------------|----------------------------------------------------------------------------------------------------|----------------------------------------------------------------------------------------------------|--|
| 6. Verification from the<br>CRS Database yielded a<br>negative result but with<br>Vital Event Information<br>or not yet loaded in the<br>CRS Database. | <ul> <li>6. In the event that the RSO verification yielded a negative result but with Vital Event Information, the RSO tag the transaction to Manual Verification.</li> <li>6.1 Document is for pull-out from the Archive for scanning and other related processes.</li> <li>6.2 Client to wait for the Short Messaging Service (SMS) notification on the availability of the document for viewing.</li> </ul>                                                                                                   | Civil Register<br>Management<br>Division (CRMD)                                                                                                    |  |

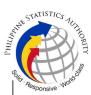

| 7. Issued docu |           | 7. In the event that           |                   |  |
|----------------|-----------|--------------------------------|-------------------|--|
| incomplete/    | incorrect | the document issued            |                   |  |
| annotation     |           | to the client has              |                   |  |
|                |           | incomplete/ incorrect          |                   |  |
|                |           | annotation, a request          |                   |  |
|                |           | for Rework will be<br>created. |                   |  |
|                |           | 7.1 Care Officer will          |                   |  |
|                |           | endorse to the                 | Care Officer,     |  |
|                |           | backend unit for               | Public Assistance |  |
|                |           | creation of                    | and Complaints    |  |
|                |           | transaction for                | Desk (PACD), PSA  |  |
|                |           | rework and                     | Civil Registry    |  |
|                |           | reschedule the date            | System Outlet     |  |
|                |           | of release.                    | ,                 |  |
|                |           | 7.2 Backend units to           |                   |  |
|                |           | reprocess the                  | Civil Register    |  |
|                |           | annotation request.            | Management        |  |
|                |           | 7.3 Client to wait for         | Division (CRMD)   |  |
|                |           | the Short Messaging            |                   |  |
|                |           | Service (SMS)                  |                   |  |
|                |           | notification on the            |                   |  |
|                |           | availability of the            |                   |  |
|                |           | document.                      |                   |  |
| TOTAL PROC     | ESSING T  | ME: SEVEN (7) WORK             |                   |  |
| TOTAL PROC     | ESSING T  | ME: <u>SEVEN (7) WOR</u>       | KING DAYS         |  |